Verwaltung von analogen und digitalen Informationsträgern in MIDOSA21 mit Hilfe des Repräsentationenmodells

IT-Ausschuss der ARK, 29.-30. April 2009, Eisenach

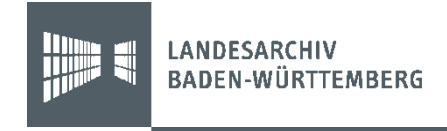

## Themenüberblick

Archivgut als Repräsentationen in scopeArchiv

- 1. Wozu "Repräsentationen"?
- 2. Praktische Umsetzung.
- 3. Auswirkungen auf die Erschließung.
- 4. Übergabe der Metadaten an das Storagesystem

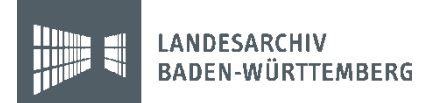

## MIDOSA21: Vier IT-Systeme im Landesarchiv

- 1. scopeArchiv als *Produktivsystem* für Erschließungsinformationen über konventionelle und digitale Archivalien einschließlich deren Repräsentationsformen
- 2. OLF 21 als *Präsentationssystem* für externe Benutzer
- 3. DIMAG als *Archivierungssystem* für digitale und digitalisierte Objekte
- 4. Langzeitbildspeicher als *Speichersystem* für digitalisierte Reproduktionen

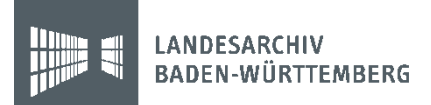

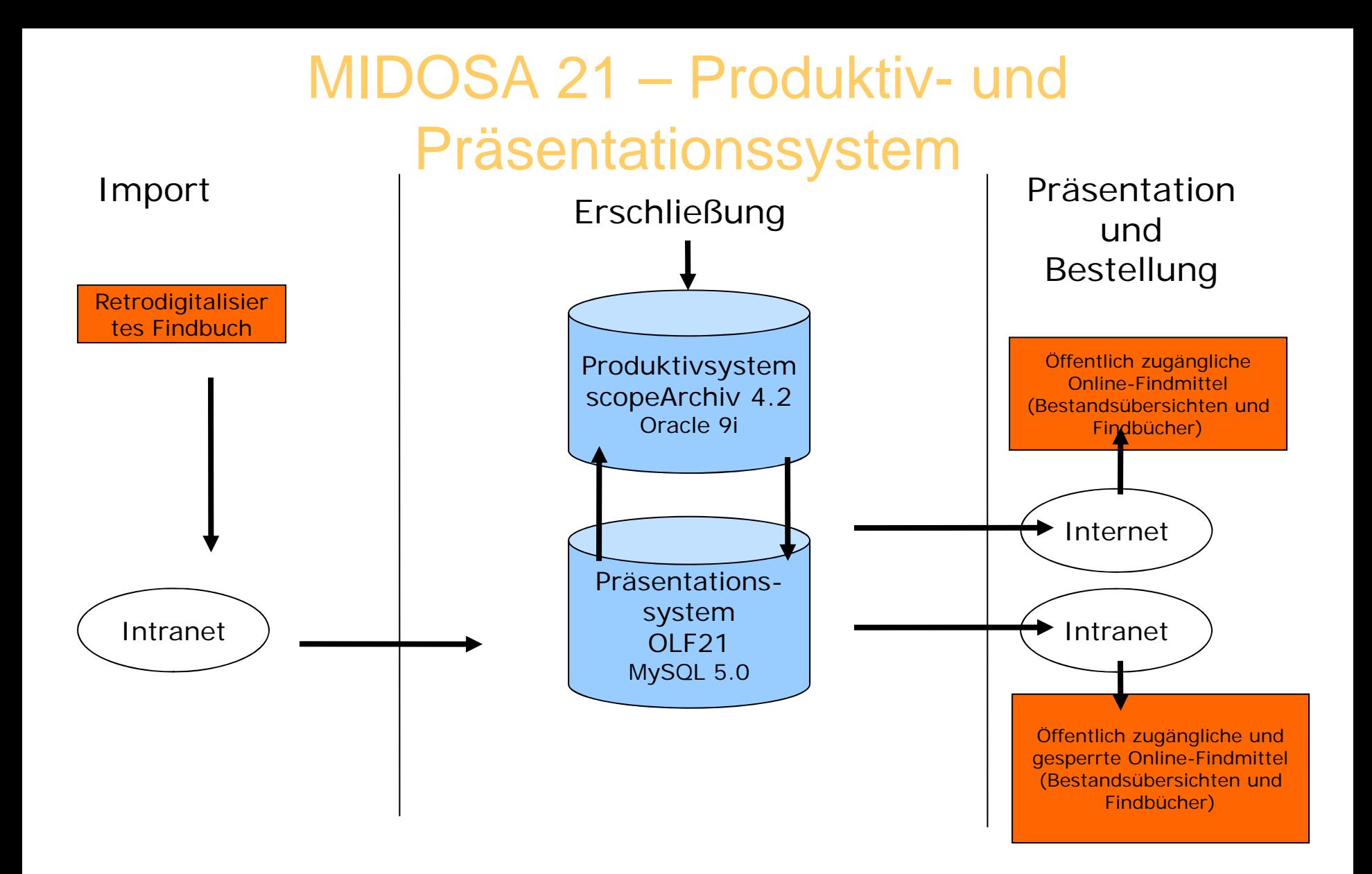

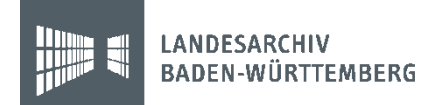

#### *Infrastruktur des Landesarchivs Baden-Württemberg - IST*

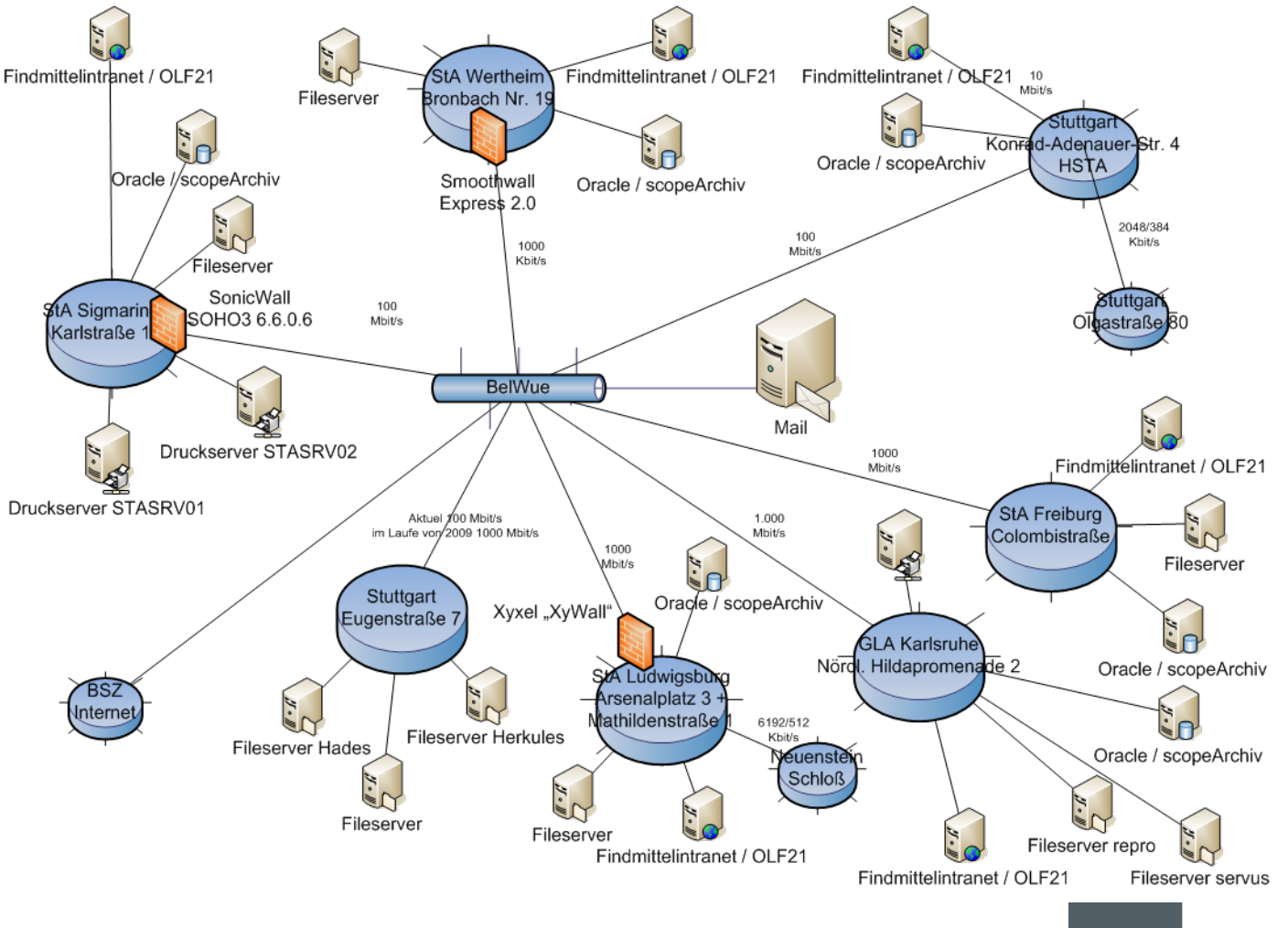

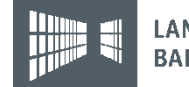

#### Metadaten und Objekt

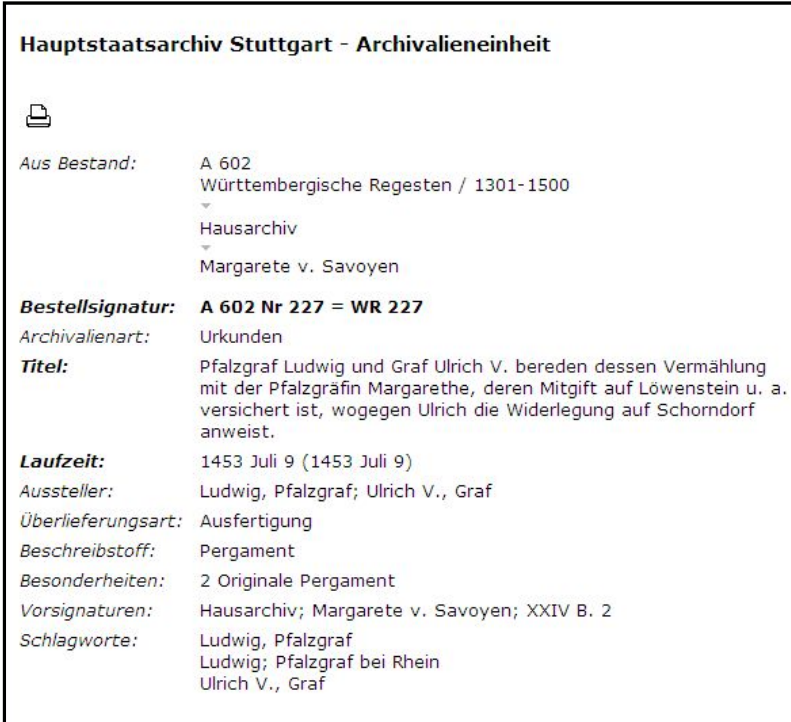

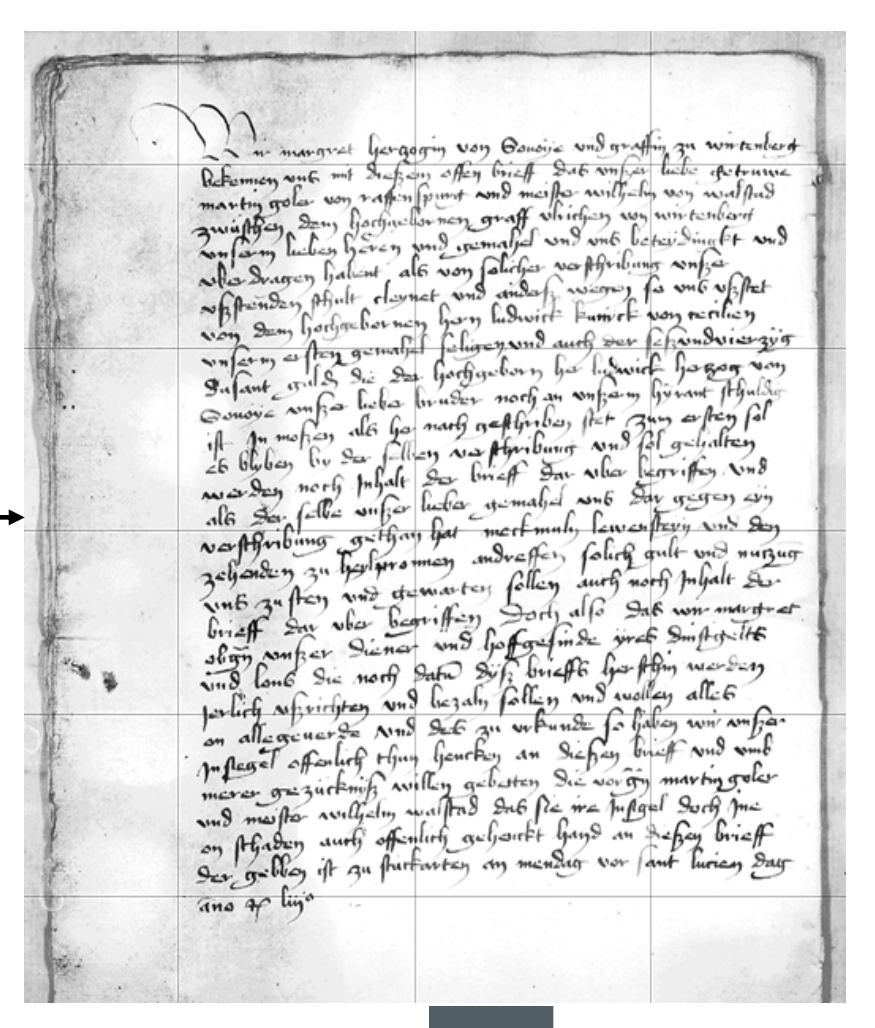

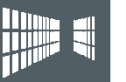

## scopeArchiv - Metadaten über logische und physische Eigenschaften

#### Archivalieneinheit (F0)

001.019.00007 Pfalzgraf Ludwig und Graf Ulrich V. bereden dessen Vermählung mit der Pfalzgräfin Margarethe, deren Mitgil

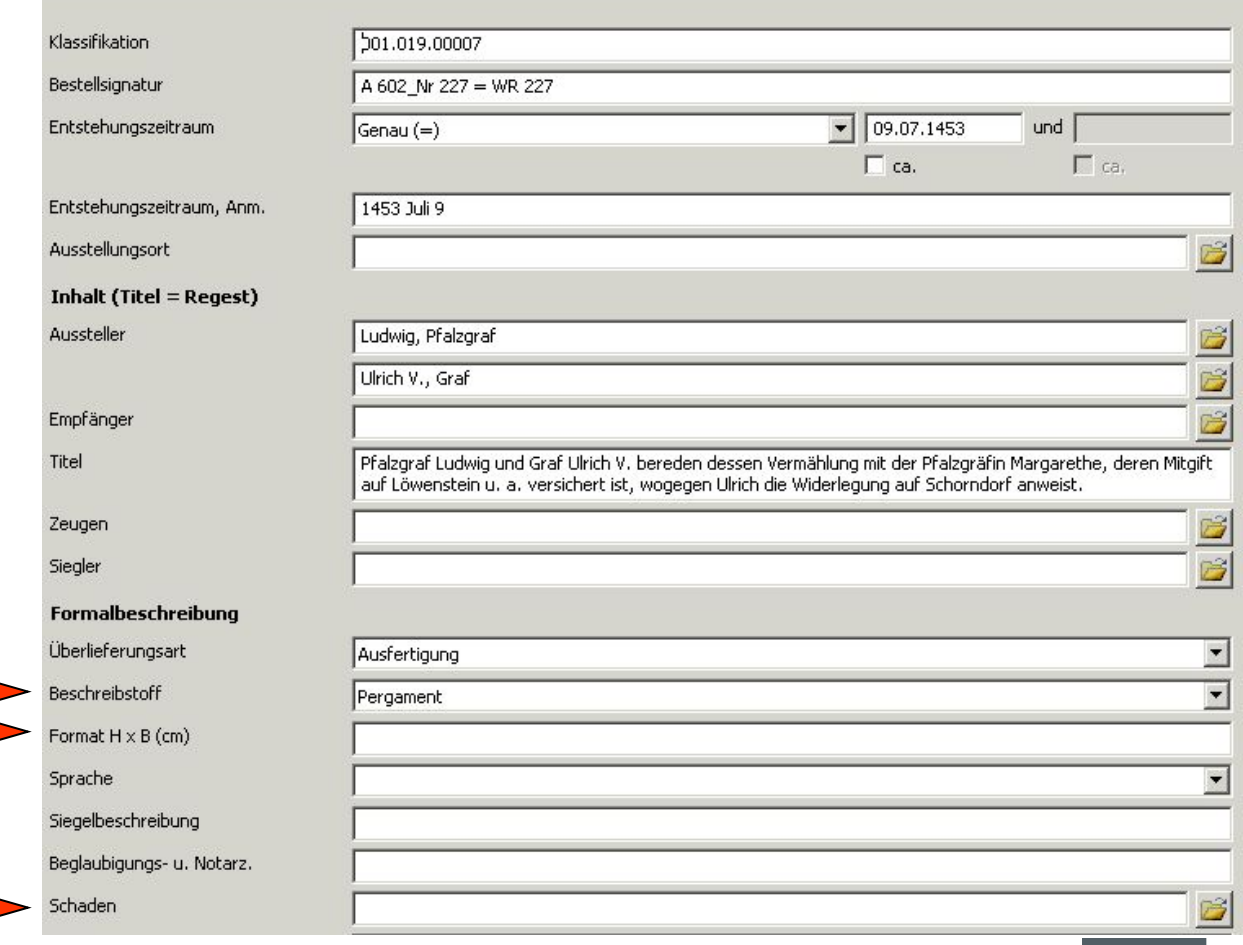

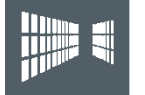

#### Midosa95

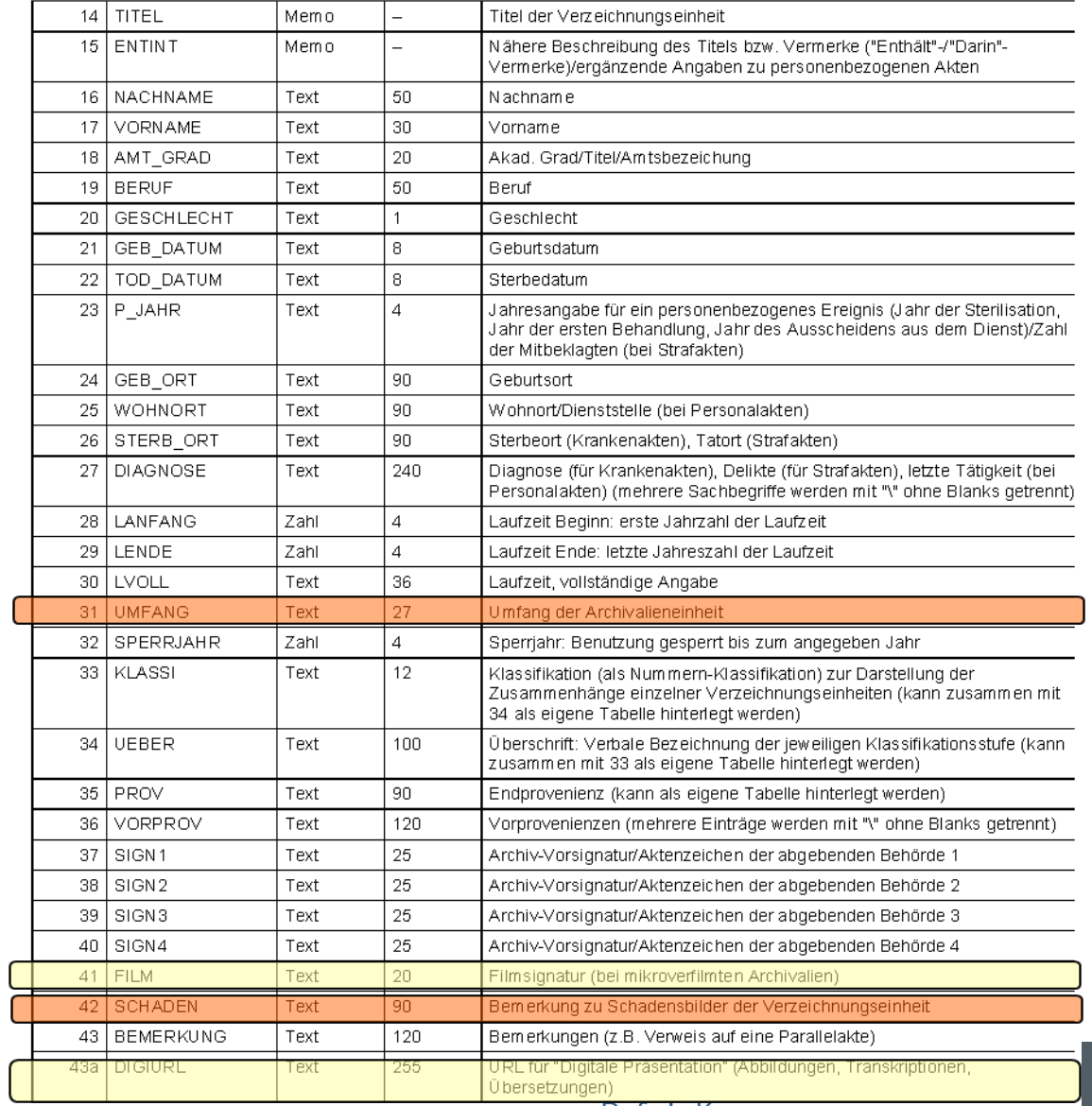

## Nachweissysteme für Repräsentationen im Landesarchiv

- $\Box$ FODAV
- SIFIDEV
- $\overline{\phantom{a}}$ DIA-Listen
- scopeArchiv
- $\Box$ DIMAG
- $\overline{\mathbb{R}^n}$ Internetpräsentationen
- $\overline{\phantom{a}}$ etc.

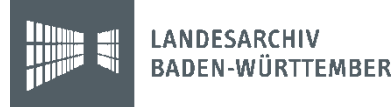

#### Nachteile

- **EXEGIN Zentraler Nachweis von Reproduktionen,** Originalen, Digitalisaten oder Digitalen Objekten
- **Redundante Datenerfassung**
- $\mathbb{R}^n$ Nur Einzelarbeitsplätze bei den Datenbanklösungen
- $\mathbb{R}^n$ Eingeschränkte Informationsverteilung
- $\overline{\phantom{a}}$ Bestimmte Formen werden nicht nachgewiesen

## Repräsentationenmodell

- $\mathcal{L}_{\mathcal{A}}$  Das Repräsentationenmodell als Möglichkeit die verschiedenen physischen Erscheinungsformen von Informationseinheiten in ihrer m:n-Beziehung zu beschreiben.
- Auslöser war die Notwendigkeit DiMag in scopeArchiv zu integrieren
- $\mathcal{C}^{\mathcal{A}}$  Das Modell macht unabhängig von der physischen Überlieferungsform.

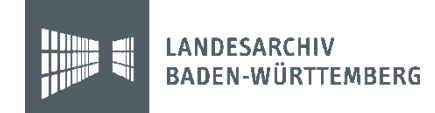

## Das Repräsentationenmodell

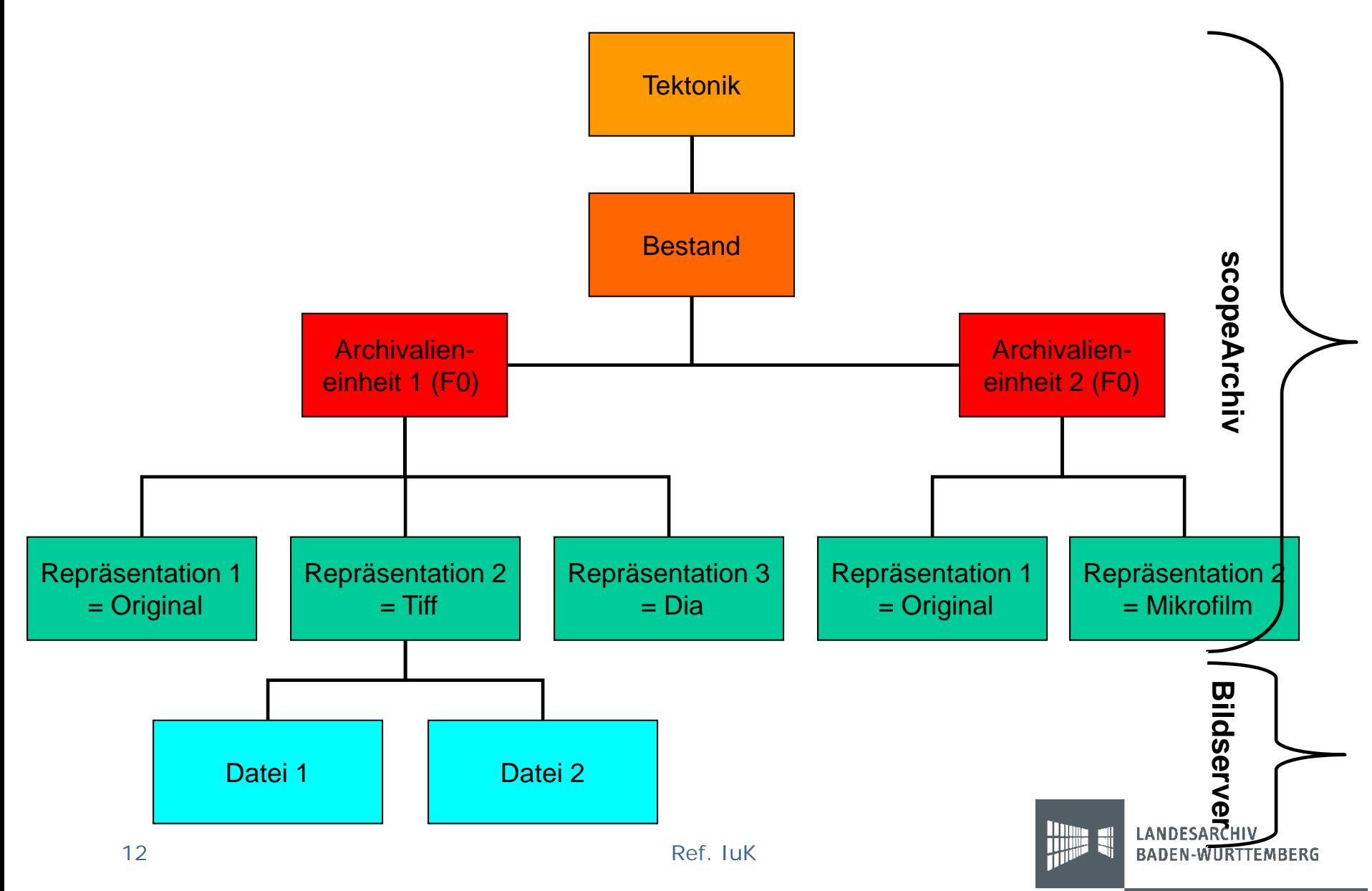

## Prinzipien für eine Erschließung mit Repräsentationen

- 1. Logische und physische Beschreibungseinheit müssen sich entsprechen
- 2. Alle physischen Erscheinungsformen müssen in Repräsentationsdatensätzen nachgewiesen werden

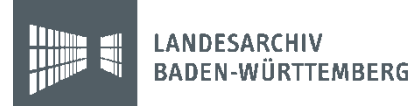

Das Repräsentationenmodell Fall 1: mehrere physische – eine logische Einheit

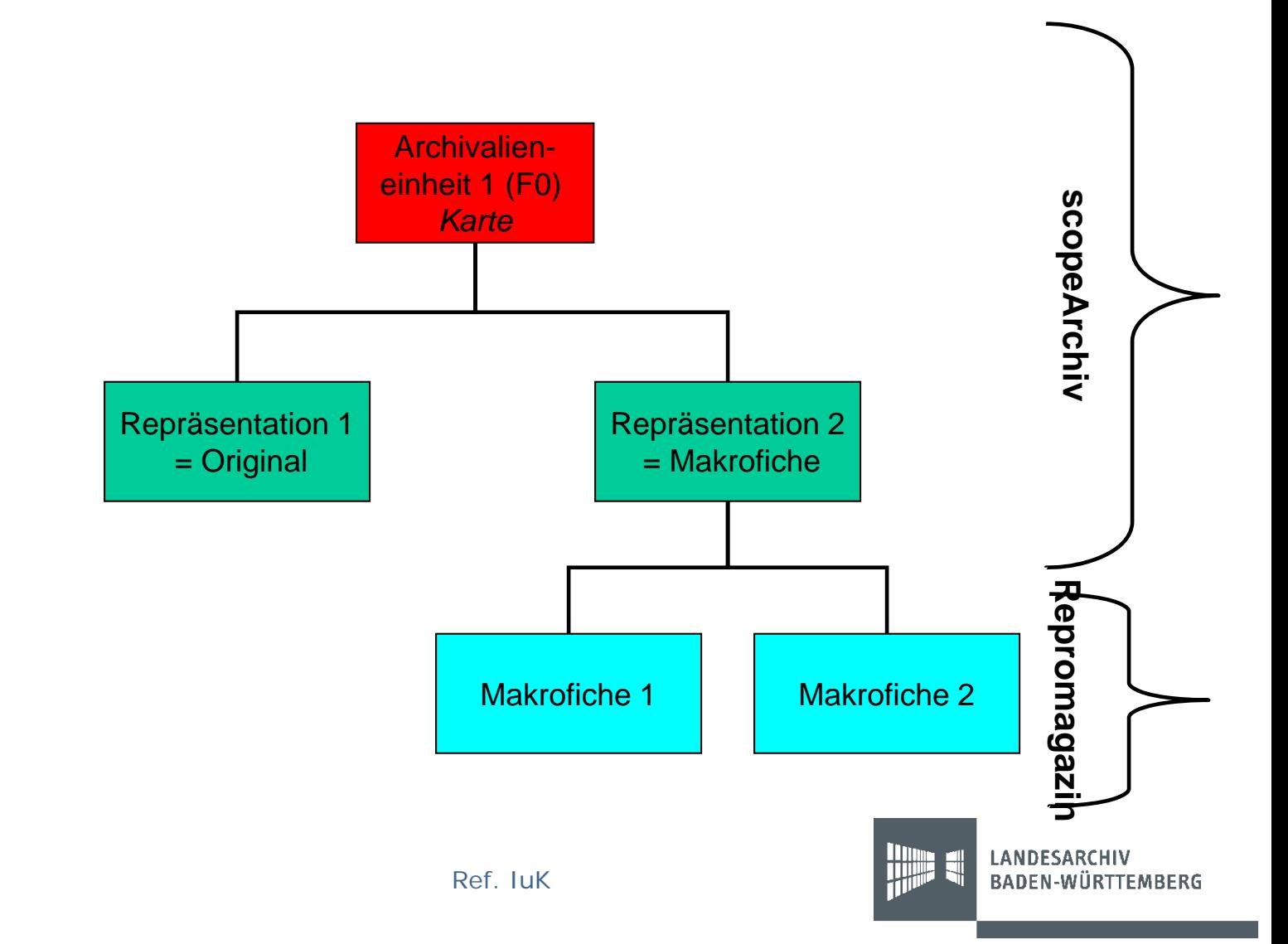

#### Das Repräsentationenmodell Fall 2: verschiedene physische – eine logische Einheit

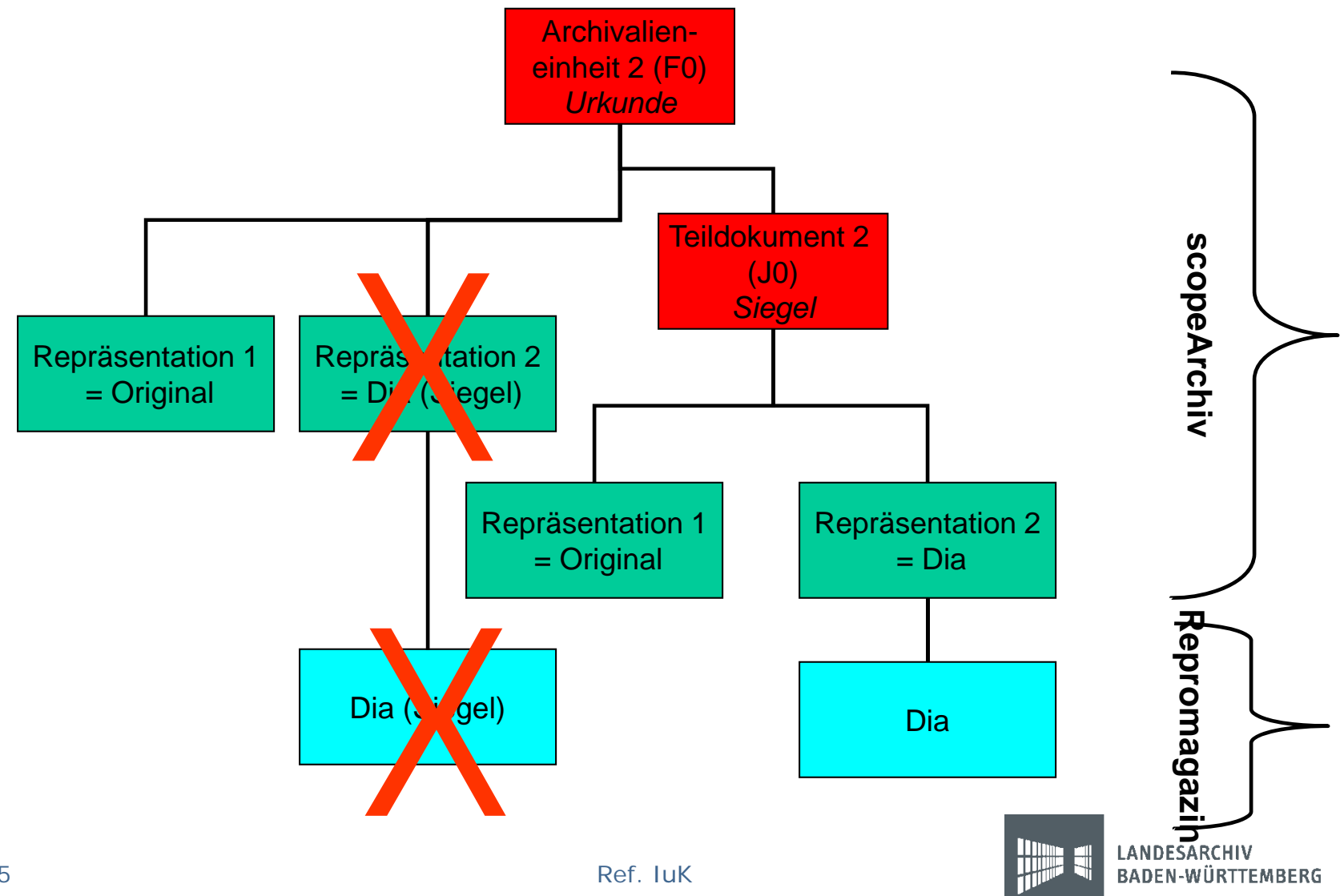

#### Das Repräsentationenmodell Fall 3: eine physische – mehrere logische Einheiten Archivalieneinheit 1 (F0) *Sachakte*Archivalieneinheit 3 (F0) *Sachakte*Archivalieneinheit 2 (F0) *Sachakte***Bestand**

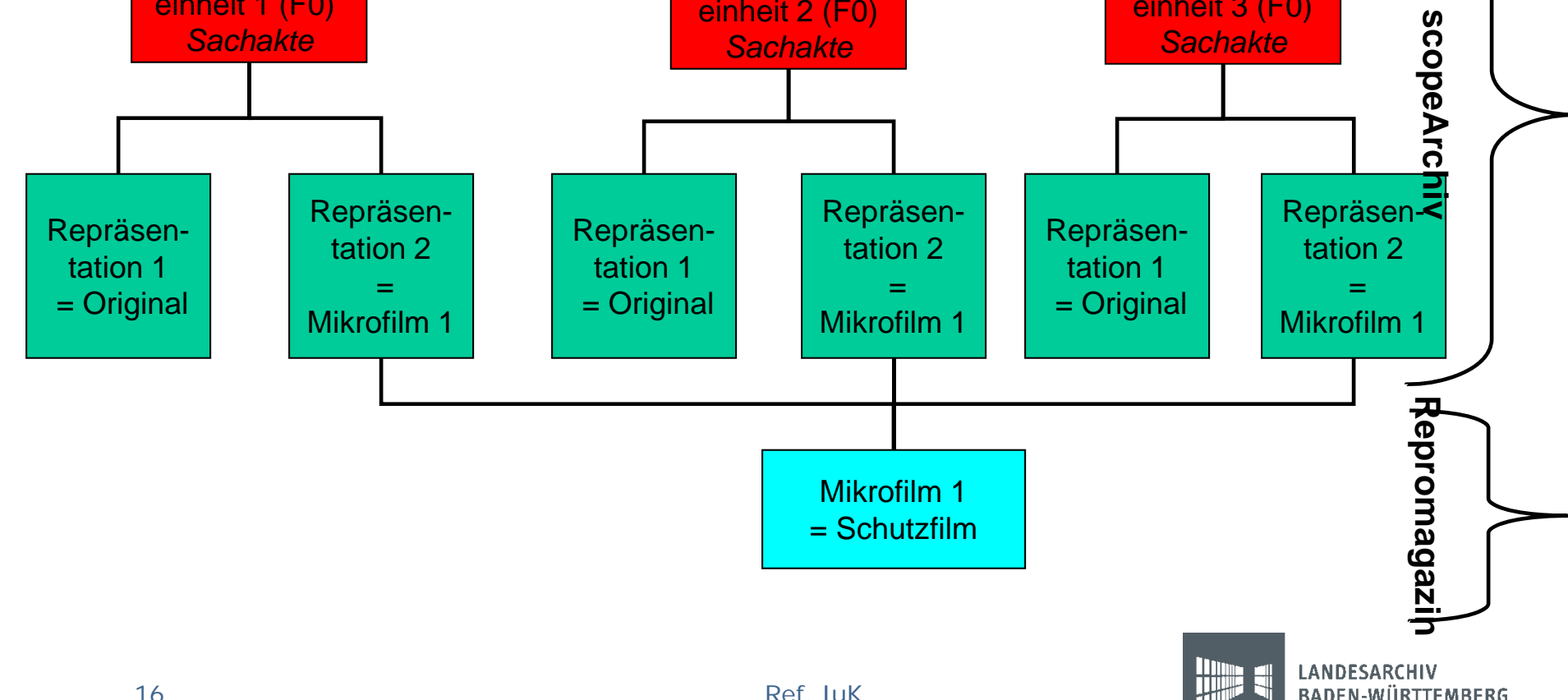

**BADEN-WÜRTTEMBERG** 

### Erschließung mit Repräsentationen in scopeArchiv - alt

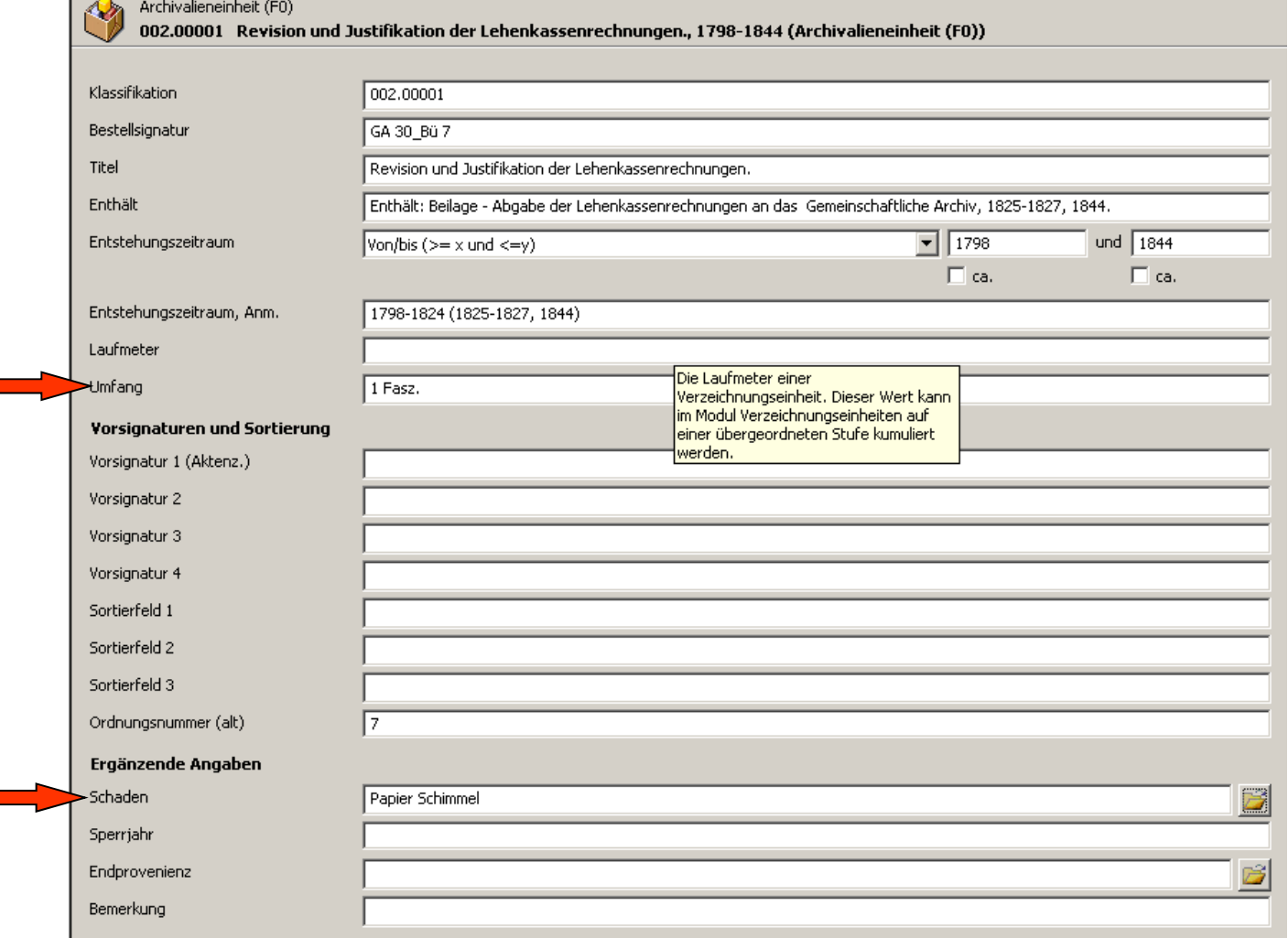

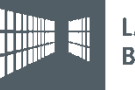

#### Erschließung mit Repräsentationen in scopeArchiv - neu

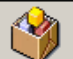

Archivalieneinheit (F0)

002.00001 Revision und Justifikation der Lehenkassenrechnungen., 1798-1844 (Archivalieneinheit (F0))

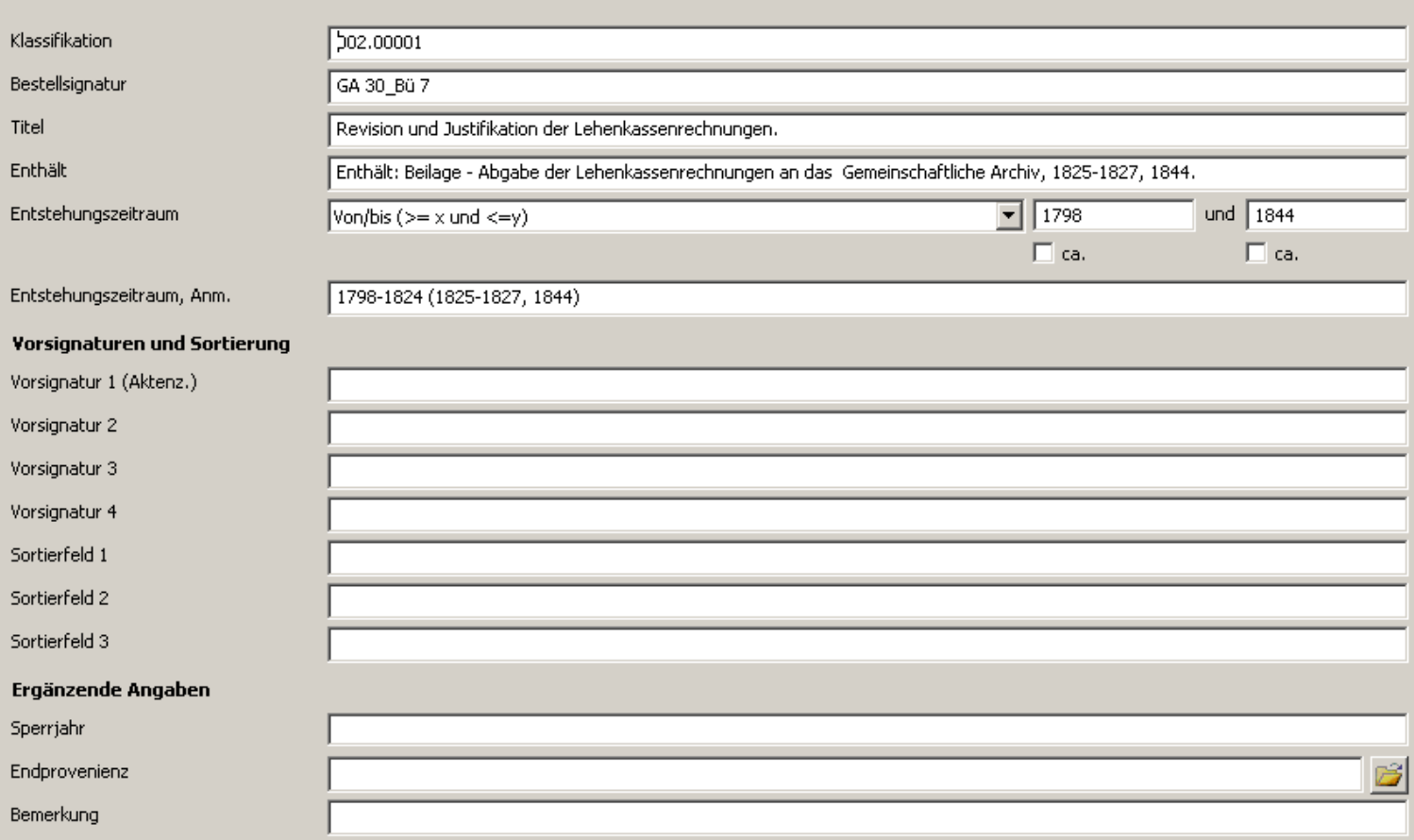

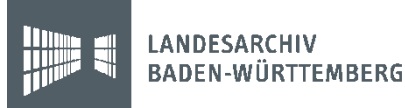

#### Repräsentationen in scopeArchiv

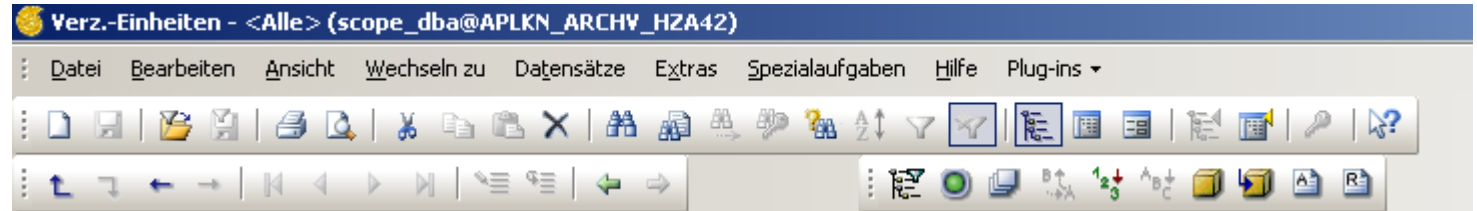

#### Verz.-Einheiten

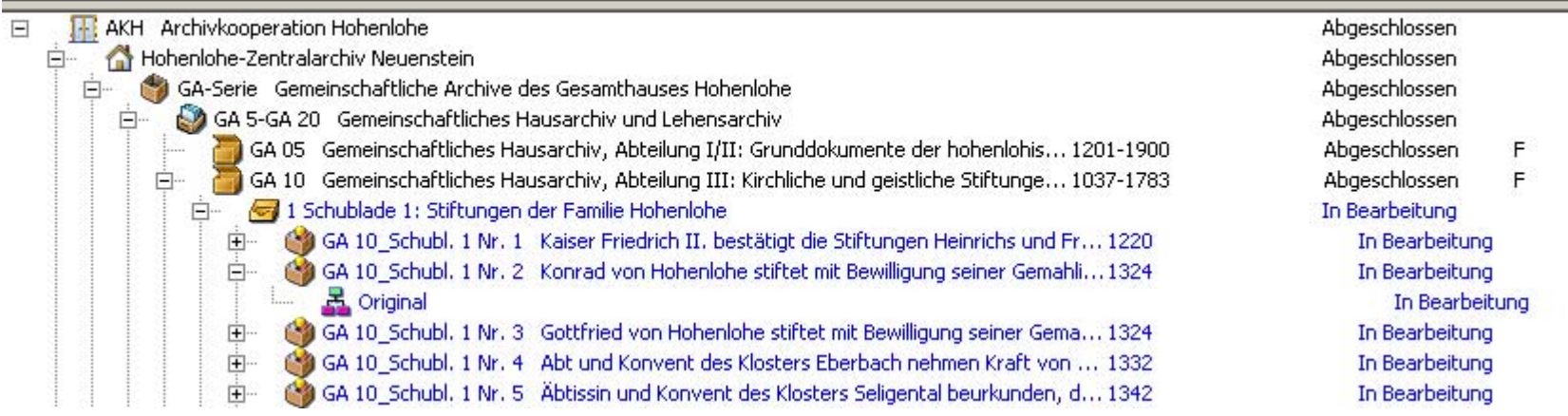

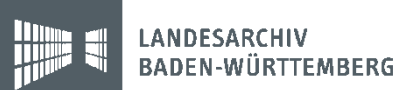

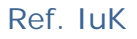

#### Metadatendatensatz für Stufe "Repräsentation"

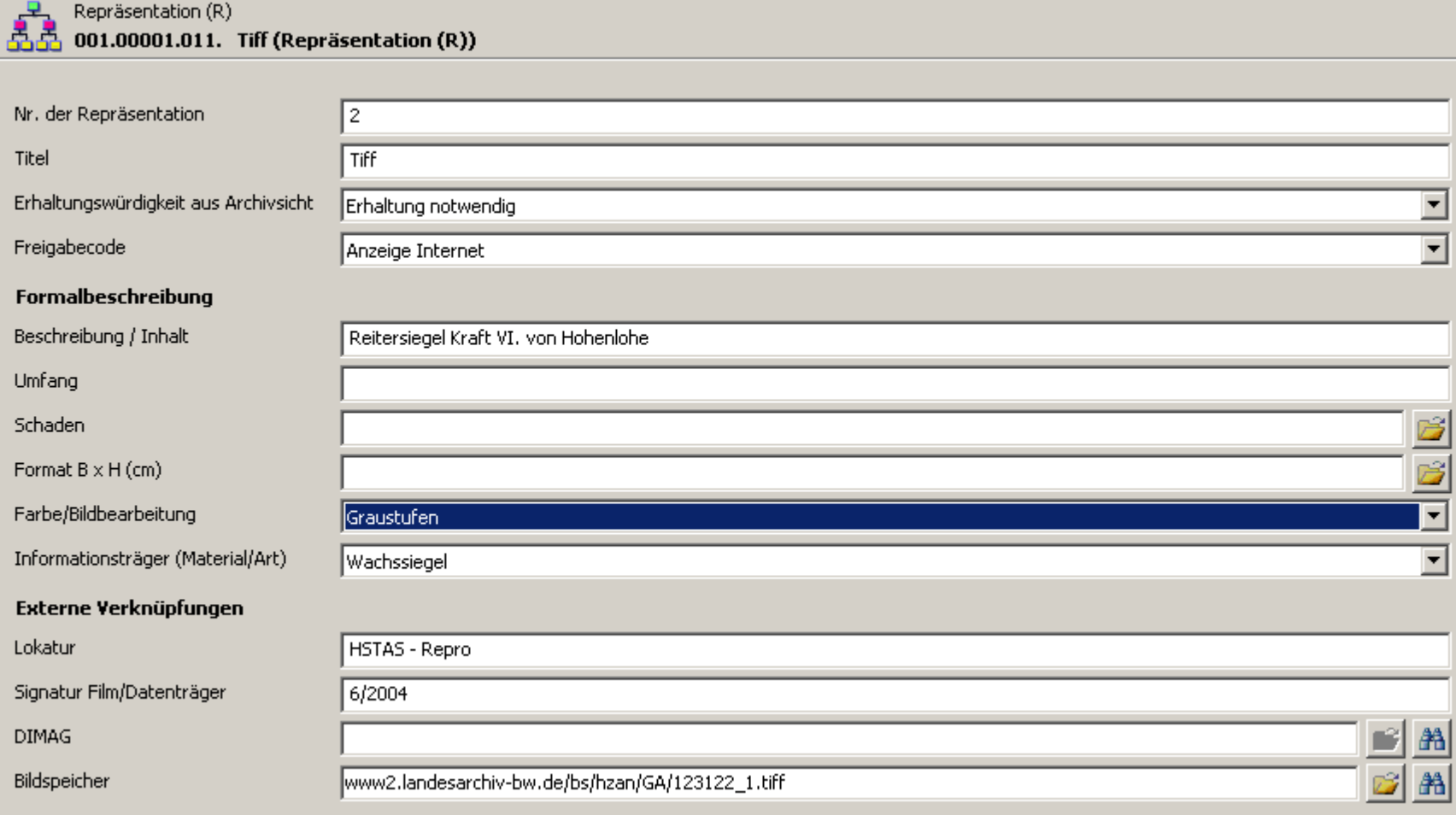

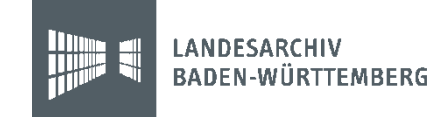

#### Nach DIMAG übertragen

- Dies ist sowohl ein automatischer, als auch ein manuell steuerbarer Prozess.
- Alle Veränderungen seit dem letzten Abgleich werden nach DIMAG übertragen.
- Nach der Übertragung erfolgt eine Rückmeldung nach ScopeArchiv

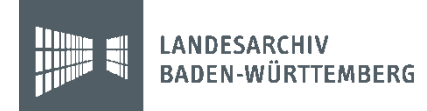

#### Interface scopeArchiv  $\rightarrow$  DiMag Download via PHP Data Objects (PDO)

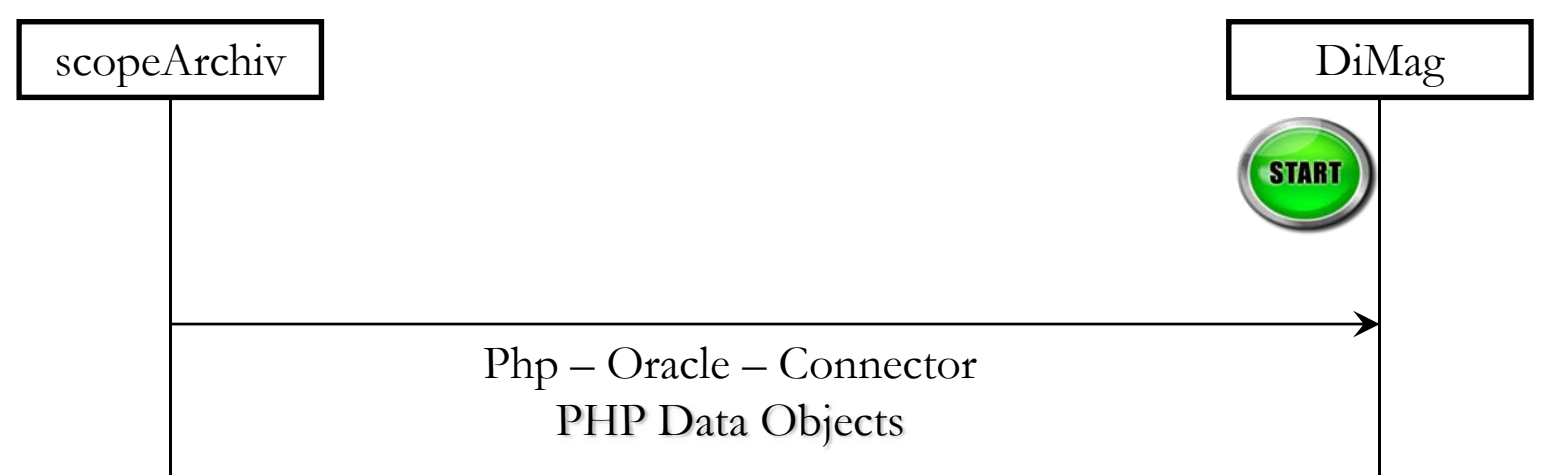

#### Ablauf:

- Г scopeArchiv schreibt alle DiMag-relevanten Veränderungen (Move, Insert, Delete, Update) in eine Protokolltabelle
- I. DiMag liest die Oracle Tabelle direkt aus und vermerkt die Bearbeitung
- scopeArchiv löscht Protokolleinträge

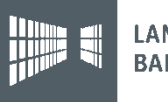

#### Repräsentation hinzufügen

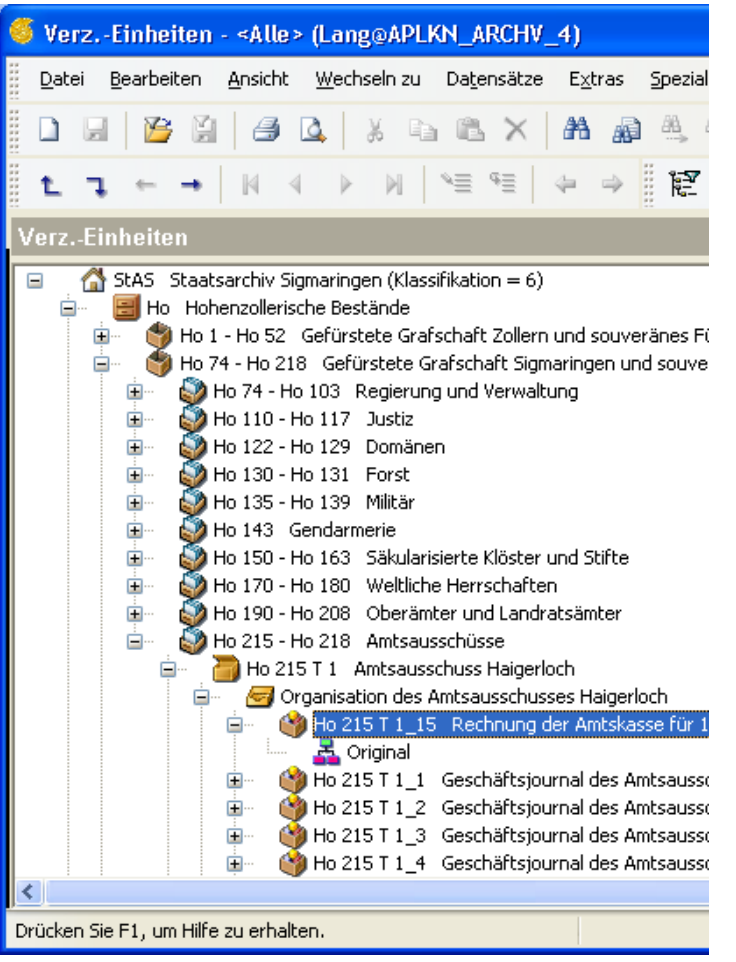

Hier liegt im Bestand schon die erste Erscheinungsform mit dem Titel Original vor.

Eine weitere Repräsentation wird erzeugt, indem eine Repräsentation selektiert und mit Maus-Rechts-Klick eine neue erzeugt wird.

Damit entsteht automatisch eine höhere Repräsentations- Nummer und man beschreibt Titel und Lokatur  $=$  DIMAG.

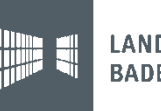

## Repräsentation hinzufügen

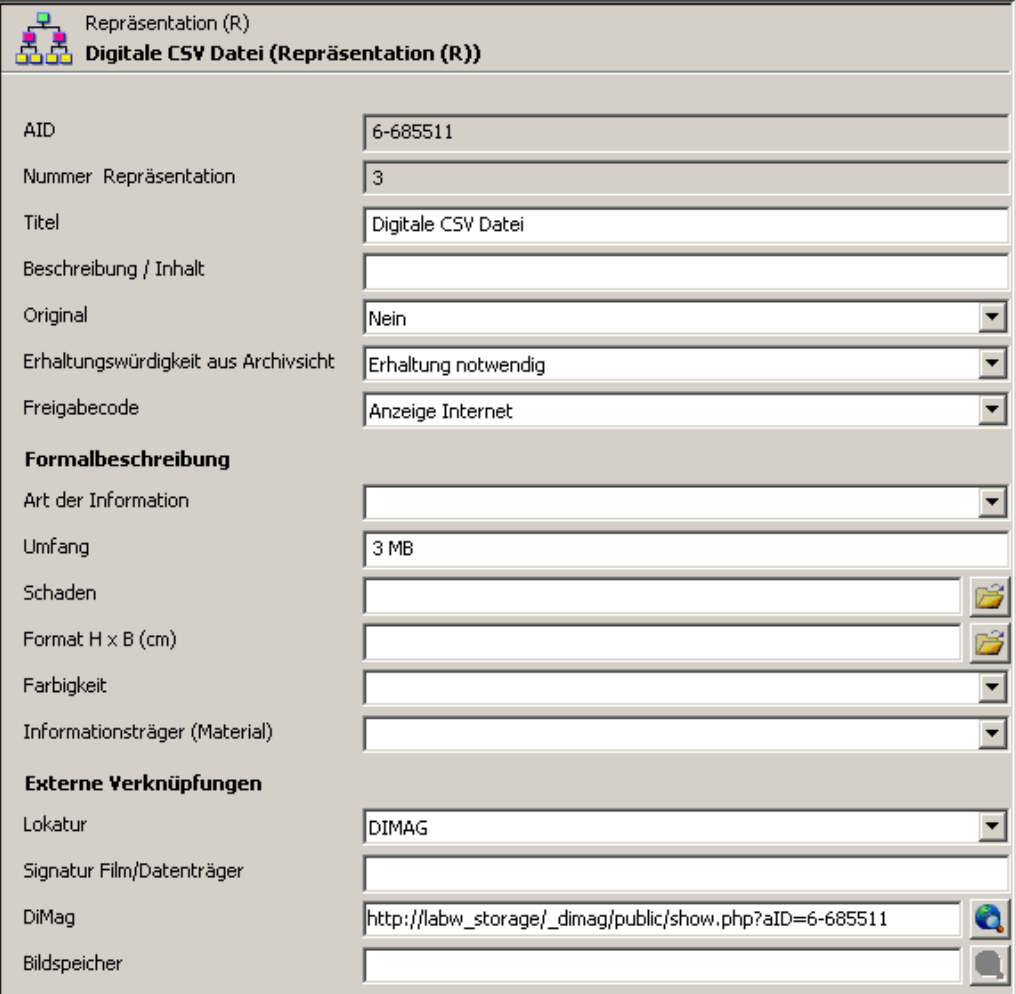

Beispiel - eine Kassenrechnung liegt in unterschiedlichen Formen vor:

- 1. Original
- 2. Digitalisat
- 3. Tabelle

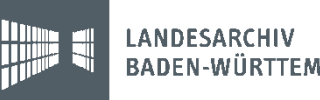

24

# Übertragung - manuell

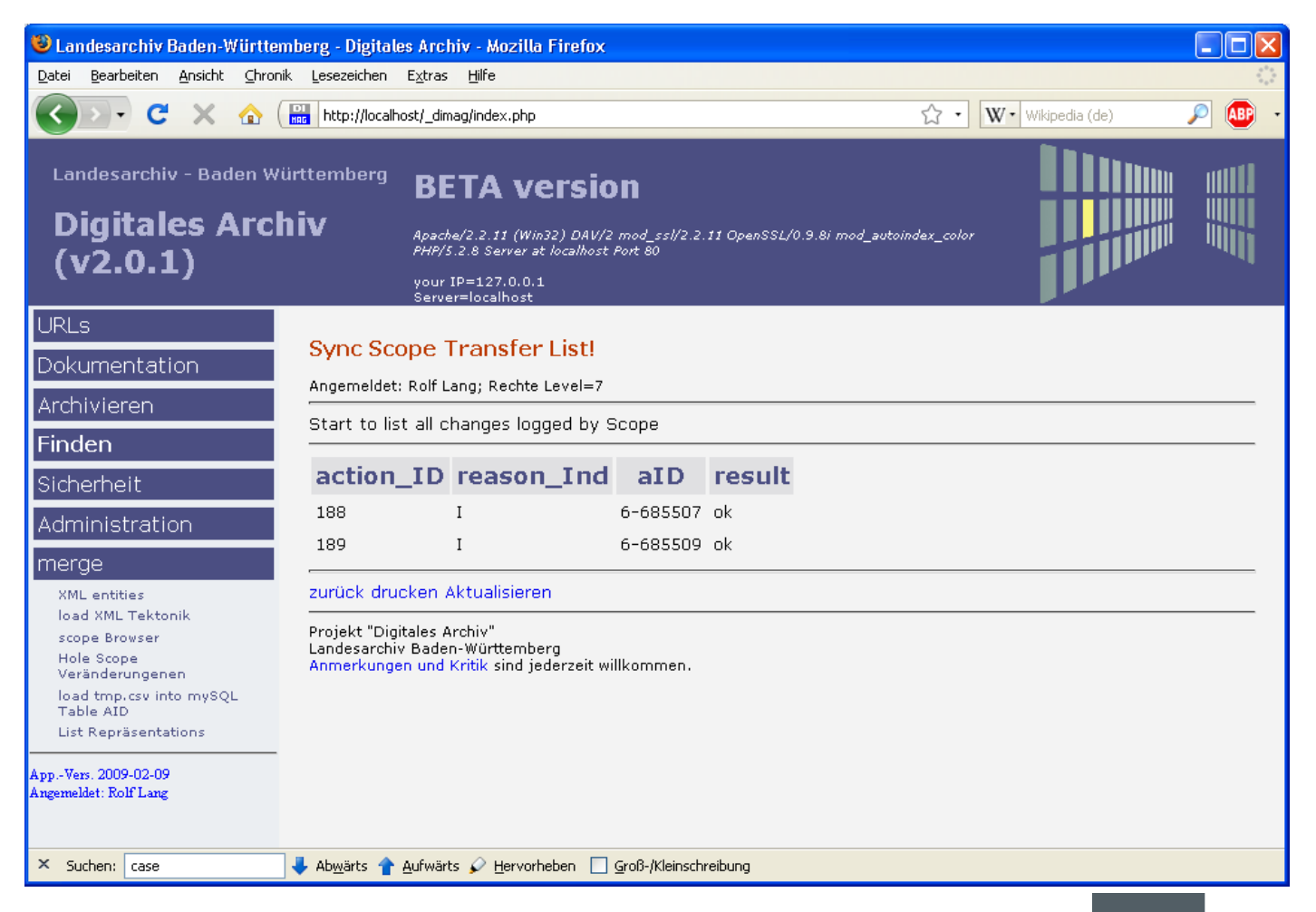

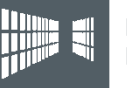

#### Übertragen Tektonik nach DIMAG

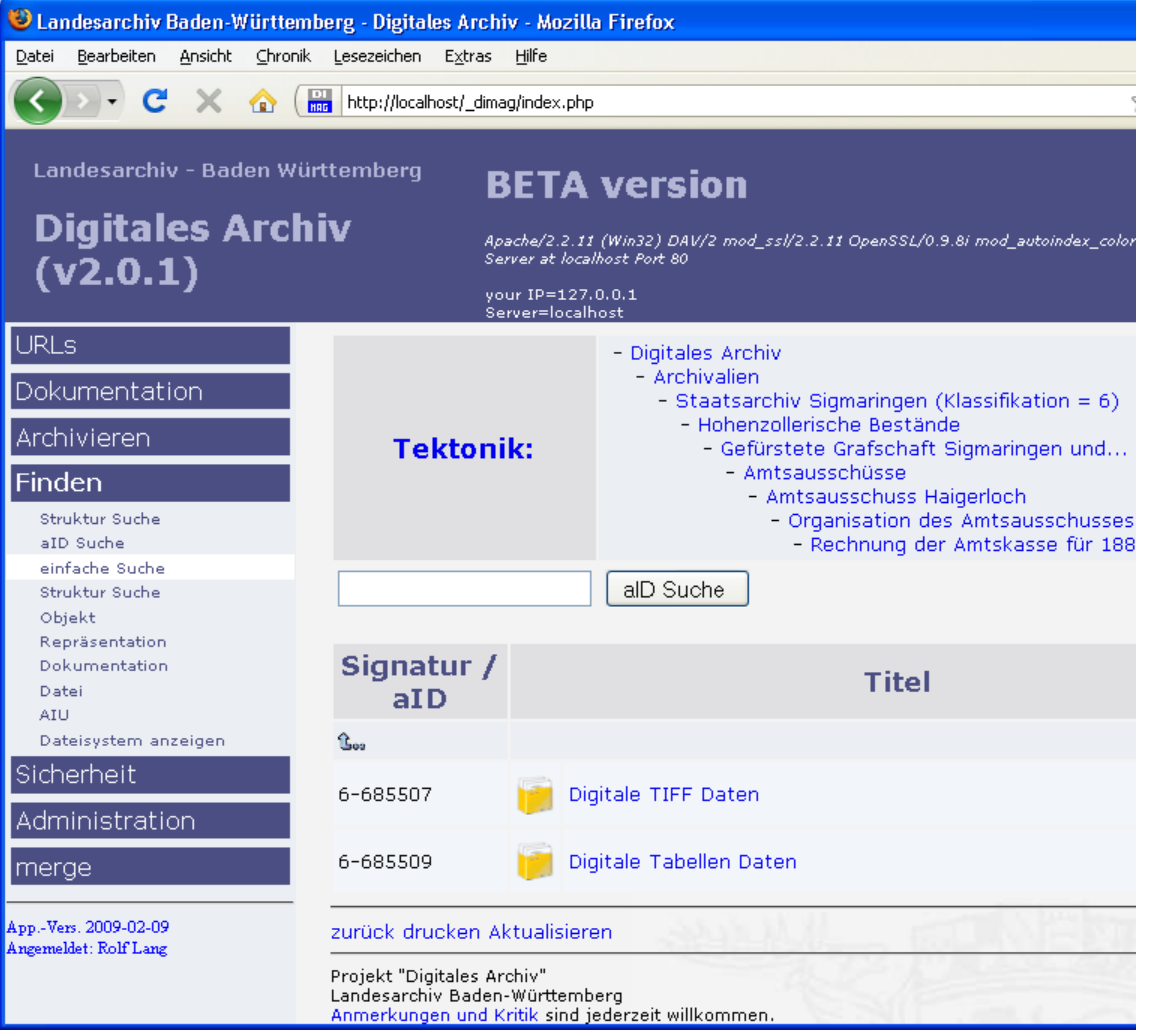

Alle Repräsentationen mit LOKATUR=DIMAG werden angezeigt.

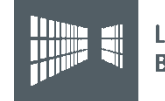

#### Einfügen von Daten in die TIFF Repräsentation

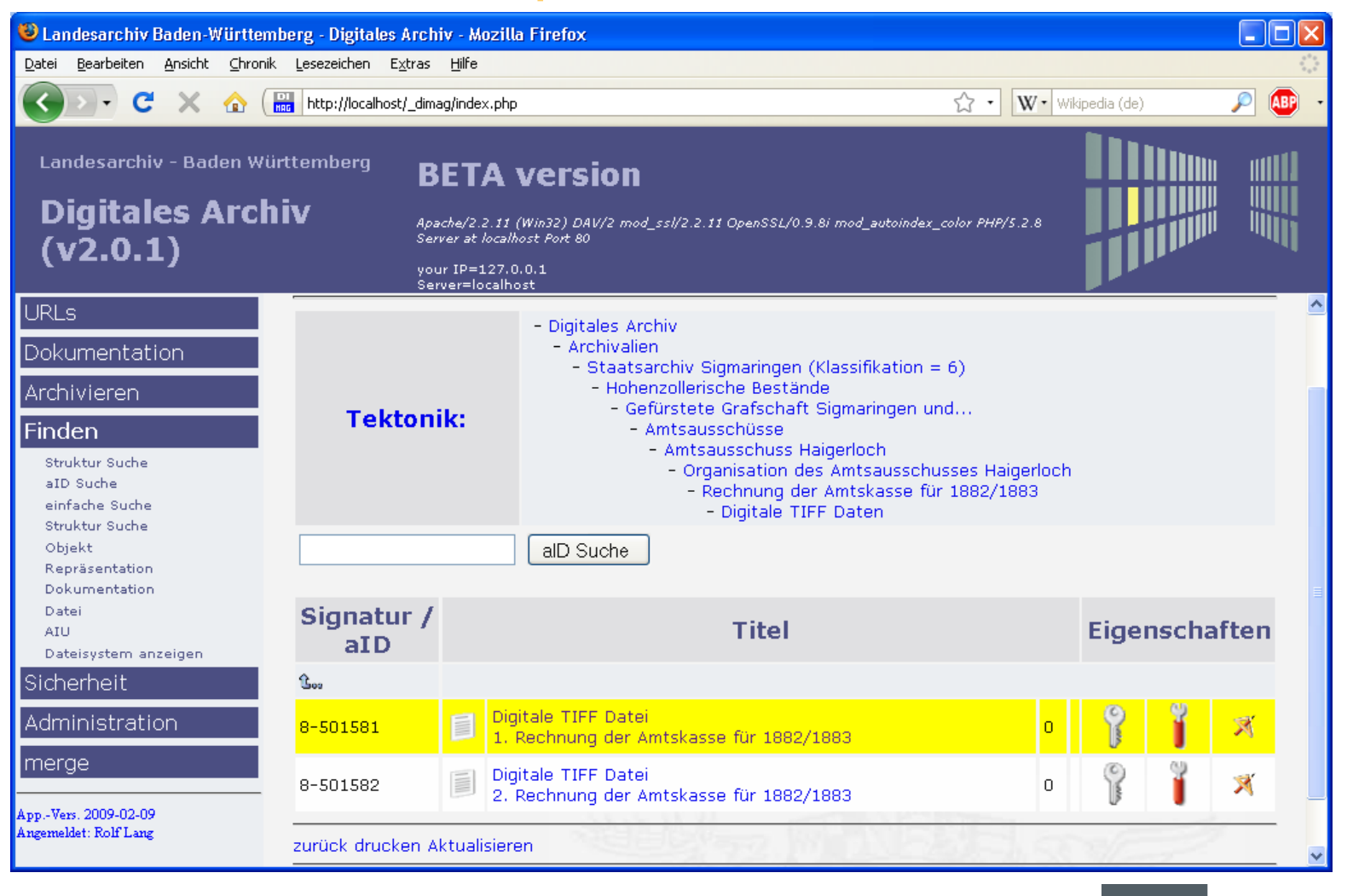

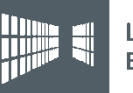

## Ergebnis

- $\mathcal{L}_{\mathcal{A}}$  Vorteile:
	- m:n-Beziehung zwischen logischer und physischer Beschreibung wird technisch darstellbar
	- analoge und digitale Archivalien werden gleichförmig nachgewiesen
	- Vereinigung der verschiedenen Nachweissysteme von Originalen und Reproduktionen, digitalem und analogem Archivgut
	- Umfassende und provenienzgerechte Informationsbasis
	- Entscheidungsprozesse werden unterstützt
	- Für zahlreiche Arbeitsprozesse nachnutzbar
- $\mathcal{L}_{\mathcal{A}}$  Nachteile:
	- Erschließung findet in zwei statt wie bisher in einem Datensatz statt
	- –Datenmengen vermehren sich
	- Originale und Reproduktionen werden datentechnisch auf eine Stufe gestellt

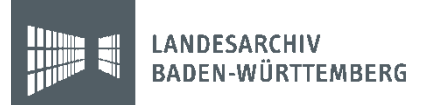